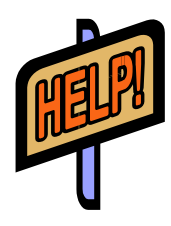

# **Athens**

Athens [www.athens.nhs.uk](https://openathens.nice.org.uk/Auth/Login) provides NHS users with a single password for many online resources. These are the most used resources available to people with a Northumbria Healthcare Trust Athens account:

## **NICE Healthcare Databases**

A collection of medical, nursing and allied health databases including **Medline**, **Embase**, **CINAHL** and **PsychINFO**.

### **NICE Journals**

A complete A-Z listing of all the journals you can access, both in print and electronically.

## **UpToDate**

An evidence-based peer reviewed information resource.

#### **Oxford Medicine e-books**

130 e-books from OUP, including all the Oxford Medical and Nursing Handbooks.

#### **ProQuest**

ProQuest provides full text journals. Major journal titles from medicine, nursing and allied health, psychology and health management are included.

#### **[British National Formulary](http://bnf.org/bnf/noframes/athens.htm) and BNF for Children app**

Download the BNF and BNFC app.

#### **[BMJ Journals](http://www.bmjjournals.com/)**

The BMJ journals with current full text. The collection includes Archives of disease in childhood, Emergency medicine journal, Thorax and Heart.

#### **Royal Marsden Manual Online**

Clinical nursing procedures

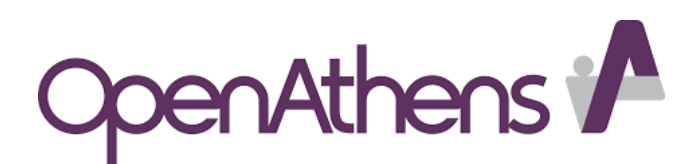

## **To access**

- Go to the intranet and choose A for Athens or go to **<https://openathens.nice.org.uk/Auth/Login>**
- Enter your Athens username and password and Sign In.
- Choose the **Resources** tab at the top left, then **Local Resources** on the right

#### **Registering for your Athens account**

If you do not have an NHS Athens account, you can register yourself.

- Either register from an NHS computer or use a work/university email address (or both).
- Go to the intranet and choose A for Athens or go to **<https://openathens.nice.org.uk/>**
- Follow the on-screen instructions.
- Find your NHS Trust (**Northumbria Healthcare NHS Trust**)
- Fill in the other requested details and you will be given a username.
- You will receive an email confirmation of your registration. Click on the link in the email to choose your password. You can now use your Athens account.
- If you have problems accessing Athens or you forget your username/password, please do not re-register - contact us for advice.
- If you move to another Trust you can keep your NHS Athens and saved searches. Log in and choose **Change your organisation.**

#### **Contact us**

There are libraries for acute and community staff at Hexham, North Tyneside, Wansbeck and the Northumbria Hospitals.

**<http://library.northumbria.nhs.uk/>**

Email: **[library@nhct.nhs.uk](mailto:library@nhct.nhs.uk)**

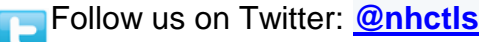

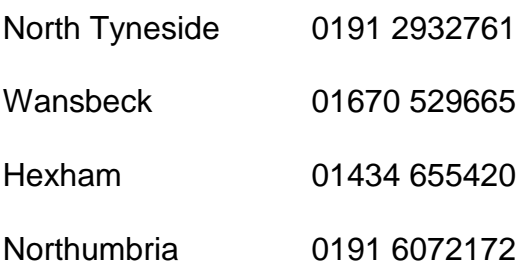